## How to Create a Parent Canvas Account

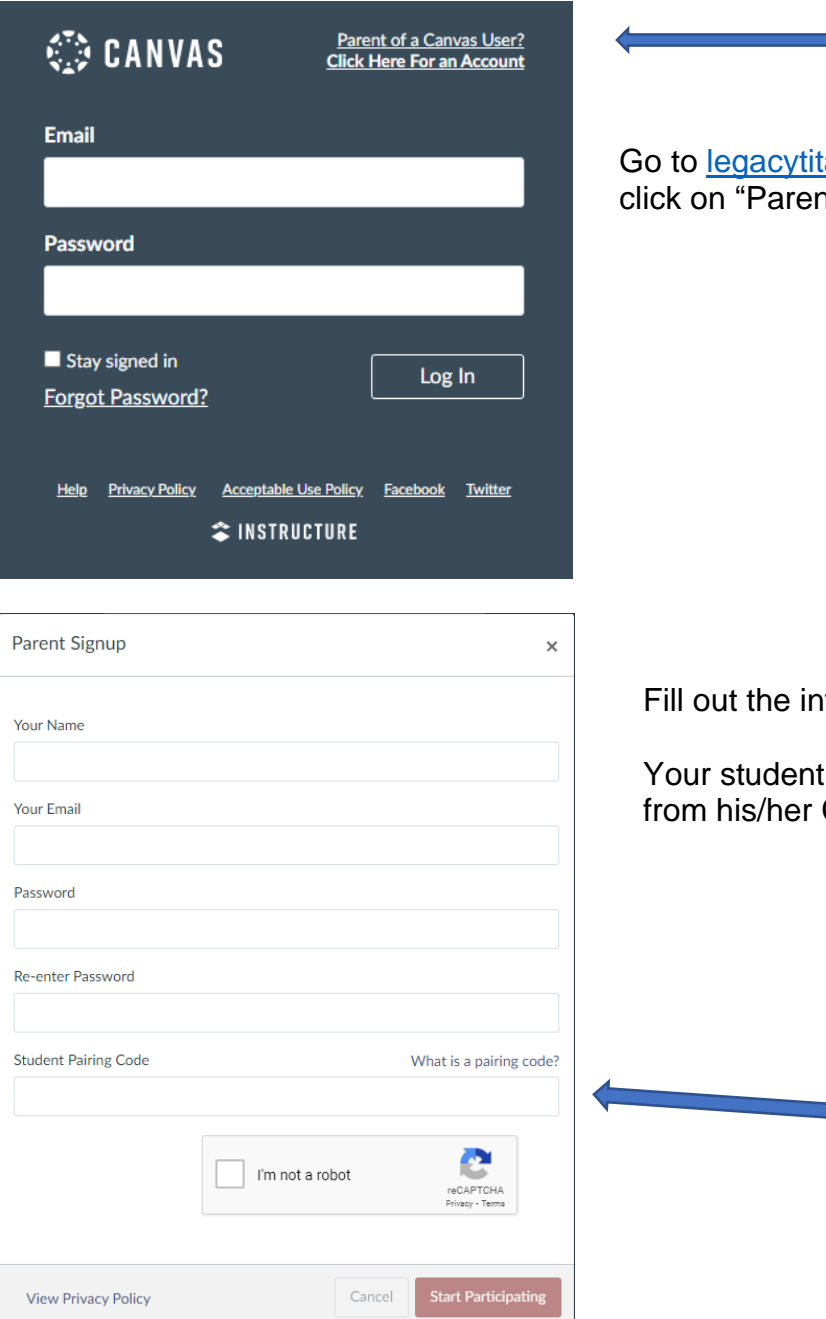

Go to<legacytitans.instructure.com> and click on "Parent of a Canvas User?"

Fill out the information.

Your student will request a pairing code from his/her Canvas account.

## How to create a Pairing Code

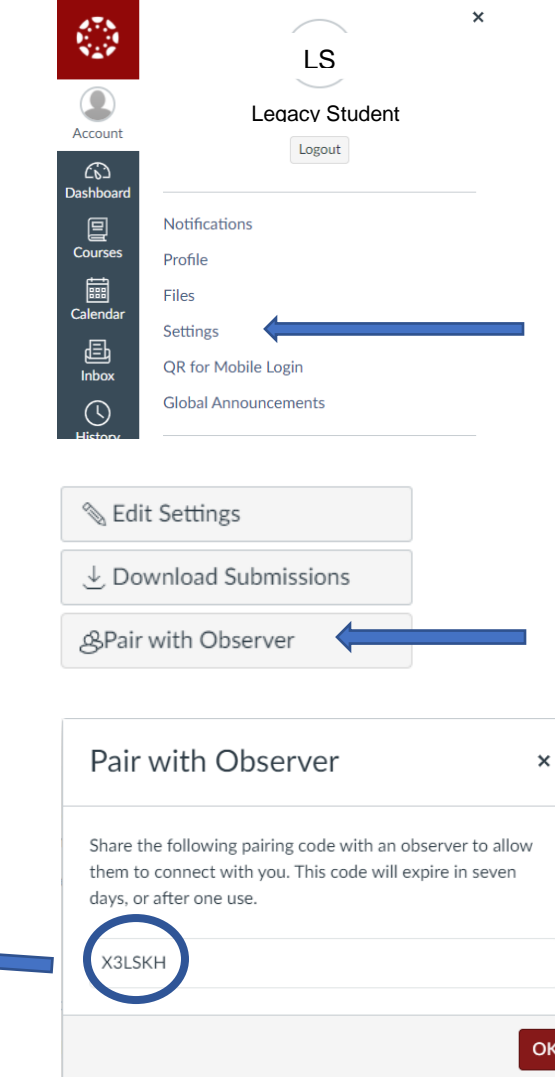